## **OHJE sisällön luomiseen peda.net:iin**

- 1. Kirjaudu peda.net sivustolle ja **mene lapsesi portfolioon. (Mikäli et ole päässyt sinne aiemmin mene osoitteeseen:** [peda.net/kerava/varhaiskasvatus.](https://peda.net/kerava/varhaiskasvatus) Tuon sivuston alta löytyvät kaikki Keravan päiväkodit, ryhmät ja lasten kansiot. Mikäli käytät peda.nettia puhelimella ja käyttö on hankalaa, on tuonne pääsivulle ladattu kuvalliset ohjeet myös peda.netin käyttöön puhelimella.)
- 2. Valitse LUO TÄHÄN. Mikäli painikkeita ei näy, tarkasta, että toiminnot ovat näkyvissä

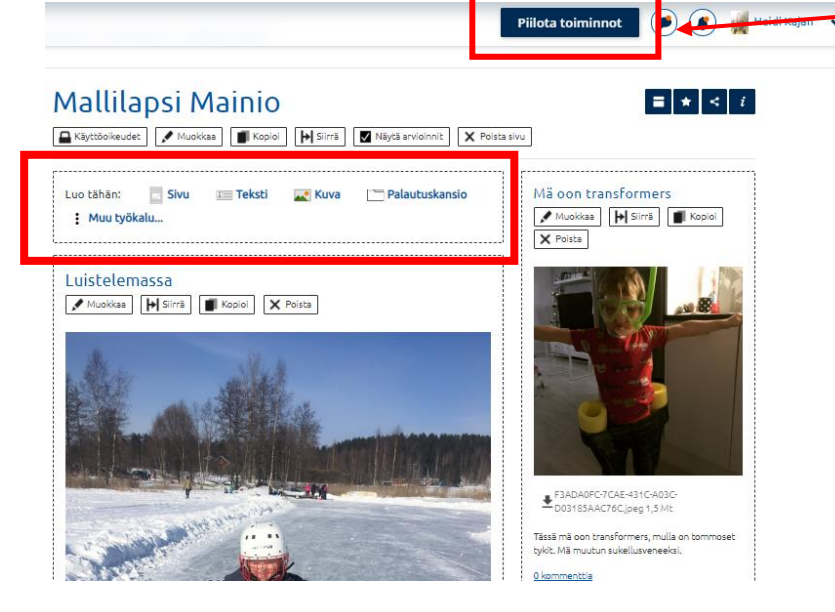

3. VALITSE TYÖVÄLINE

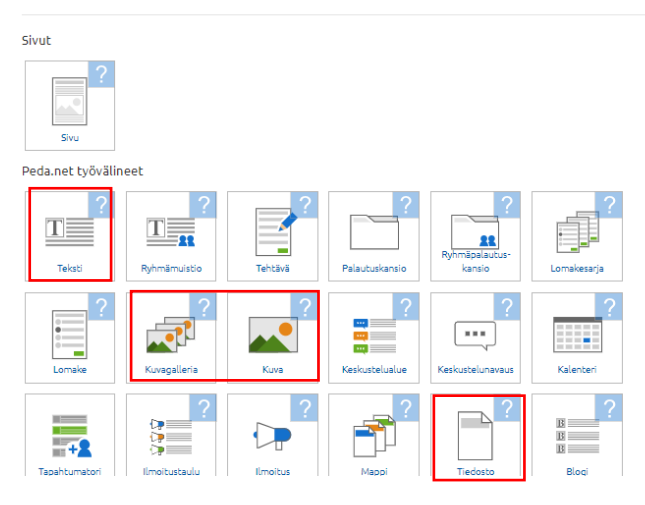

4. KIRJOITA VIDEON OTSIKKO, ESIMERKIKSI PÄIVÄMÄÄRÄ.

PAINA VALITSE TIEDOSTO **KUVAKIRJASTO (Android puhelimella tulee valita tiedostot).**  SIELTÄ VALITSET TALLENTAMASI VIDEOTIEDOSTON (löytyy helposti kohdan "Äskettäin lisätyt" alta)

Voit halutessasi kirjoittaa tekstikohtaan saatesanat videolle.

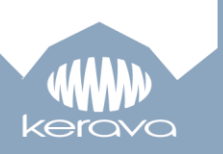

Paina TALLENNA ja odottele videon latautumista.

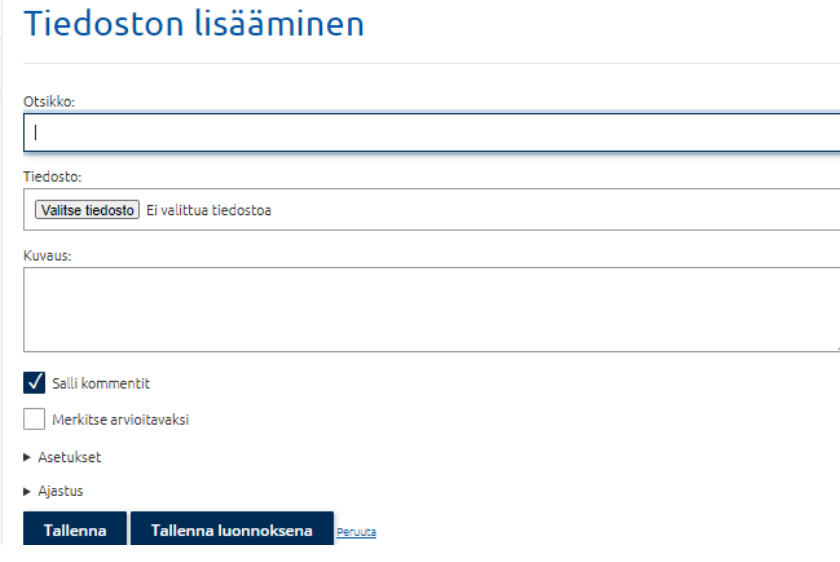

*Mikäli tarvitset apua, voit soittaa Heidi Kajanille!*

٦

p. 040 318 3382

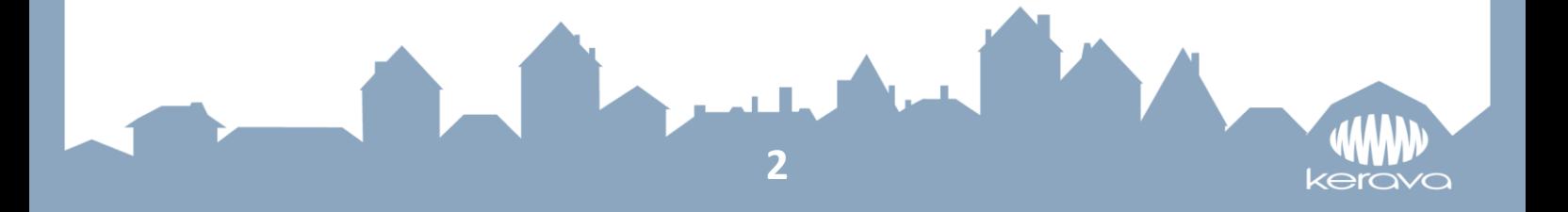